# **F5: Grafiska användargränssnitt (kap. 9–10)**

Vad är ett (grafiskt) användargränssnitt? Behöver man kunna programmera sådana? Ett exempel: Temperaturkonverterare Fahrenheit $\lt$  > Celsius.<br>  $\Theta$   $\Theta$   $\otimes$   $\mathbb{N}$  < Student Version>:

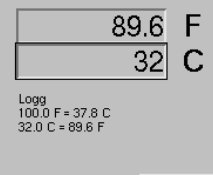

Avsluta |

Grafiska objekt och egenskapslistor

Grafikfunktioner returnerar en objektreferens.  $\gg$  or = quiver([0 1], [0 0], [1 0], [1 1], 'o')  $or = 111.001$ 

Staffan Romberger, CSC, KTH, 2008-12-08

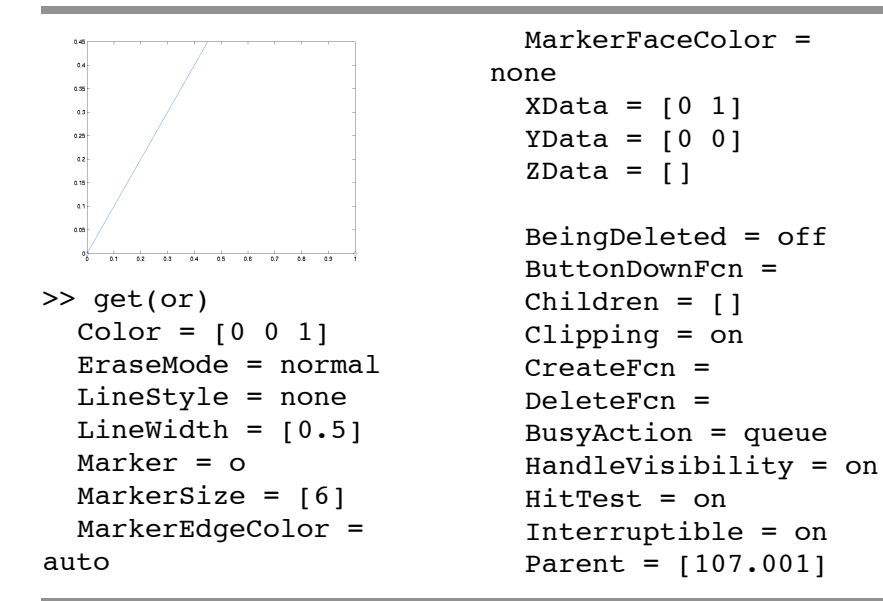

Staffan Romberger, CSC, KTH, 2008-12-08

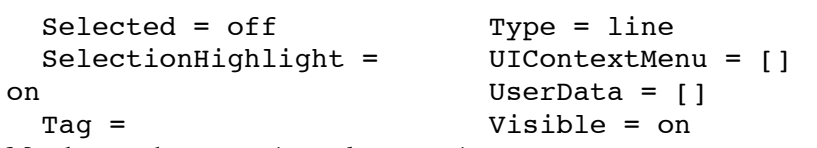

Man kan med get(*or*, *'egenskapsnamn'*) resp.

set(*or*, *'egenskapsnamn'*, *värde*) avläsa resp. ändra egenskaperna.

Idén med återanropsfunktioner (callback)

Objekten kan vara beredda på vissa händelser (tryck på knapp, retur i textobjekt o.d.) och hålla reda på vilket återanrop som ska göras. Normalt anropas en funktion med namnet *objektnamn*\_Callback i gränssnittets mfil.

Gränssnittsbyggaren guide

Gränssnitt kan byggas med enbart kommandon men det är smidigare att använda gränssnittsbyggaren *guide*.

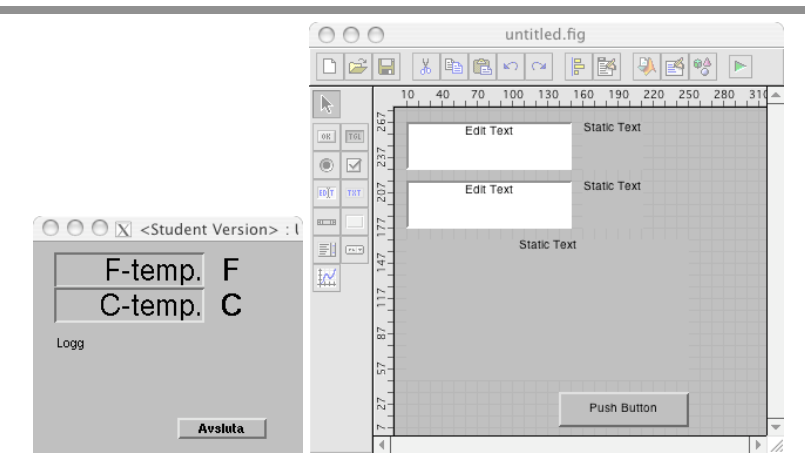

Gränssnittskomponenter

- Skärmen är objektet *root.*
- Fönster som är objekt av typ *figure* och ligger på skärmen.
- Koordinatsystem (ritområden) som är av typ *axes* och ligger i ett fönster.
- Fönstermenyer som är av typ *uimenu* och hör till ett fönster.
- Markörmenyer som är av typ *uicontextmenu* och hör till ett fönster. Gränssnittsobjekt av typ *uicontrol*
- Knappar är av typ *pushbutton.*
- Textrutor är av typ *edit.*
- Skyltar är av typ *text.*
- Radioknappar är av typ *radiobutton.*
- Kryssrutor är av typ *checkbox.*
- Vallistor är av typ *listbox.*
- Skjutreglage är av typ *slider.*
- Rutor är av typ *frame.*
- Många slags objekt finns i koordinatsystem.

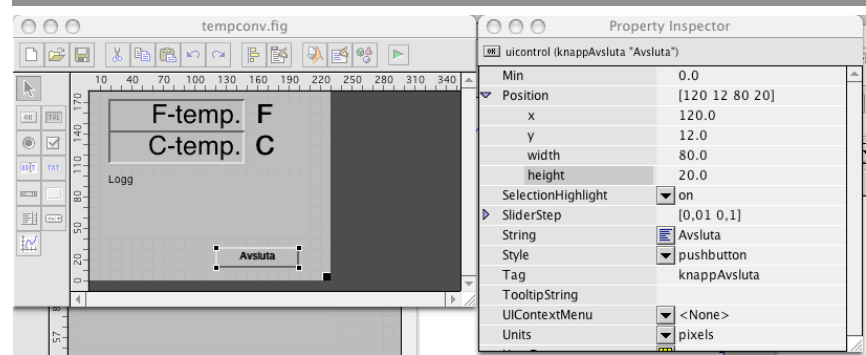

Med egenskapseditorn justerar man objektens egenskaper. I egenskapen Position betyder (x, y) objektets läge i förhållande till omgivande objekt och (width, height) objektets storlek, allt angivet i måttenheten enligt egenskapen Units.

Staffan Romberger, CSC, KTH, 2008-12-08

#### Staffan Romberger, CSC, KTH, 2008-12-08

# **Programskelett**

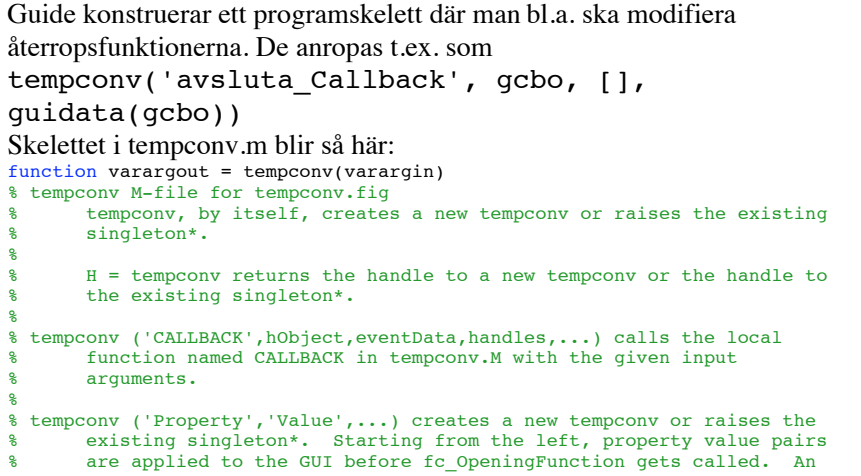

```
unrecognized property name or invalid value makes property
       application stop. All inputs are passed to fc OpeningFcn via
% varargin.
%
       % *See GUI Options on GUIDE's Tools menu. Choose "GUI allows only one
% instance to run (singleton)".
%
% See also: GUIDE, GUIDATA, GUIHANDLES
% Edit the above text to modify the response to help tempconv
% Last Modified by GUIDE v2.5 07-Jan-2006 12:26:11
% Begin initialization code - DO NOT EDIT
gui Singleton = 1;gui<sup>State</sup> = struct('gui_Name', mfilename, ...
                    'gui<sup>singleton', gui Singleton, ...</sup>
                    'gui_OpeningFcn', @tempconv_OpeningFcn, ...
                     'gui_OutputFcn', @tempconv_OutputFcn, ...
                    'gui LayoutFcn', [], ...
                   'qui<sup>callback'</sup>, []);
if nargin && ischar(varargin{1})
    qui State.qui Callback = str2func(vararqin{1});
end
if nargout
     [varargout{1:nargout}] = gui_mainfcn(gui_State, varargin{:});
```

```
else
    qui mainfcn(qui State, varargin{:});
end
% End initialization code - DO NOT EDIT
% --- Executes just before tempconv is made visible.
function tempconv OpeningFcn(hObject, eventdata, handles, varargin)
% This function has no output args, see OutputFcn.
% hObject handle to figure
% eventdata reserved - to be defined in a future version of MATLAB
% handles structure with handles and user data (see GUIDATA)
% varargin command line arguments to fc (see VARARGIN)
% Choose default command line output for fc
handles.output = hObject;
% Update handles structure
guidata(hObject, handles);
% UIWAIT makes fc wait for user response (see UIRESUME)
% uiwait(handles.figure1);
% --- Outputs from this function are returned to the command line.
function varargout = tempconv_OutputFcn(hObject, eventdata, handles) 
% varargout cell array for returning output args (see VARARGOUT);
% hObject handle to figure
% eventdata reserved - to be defined in a future version of MATLAB
```
Staffan Romberger, CSC, KTH, 2008-12-08

% handles structure with handles and user data (see GUIDATA)

% Get default command line output from handles structure varargout{1} = handles.output;

#### Vi modifierar till:

```
%-------------------------------------------------
function ftemp Callback(hObject, eventdata,
handles)
% hObject handle to ftemp (see GCBO)
% eventdata reserved - to be defined in a future version of MATLAB
% handles structure with handles and user data (see GUIDATA)
% Hints: get(hObject,'String') returns contents of ftemp as text
      str2double(get(hObject,'String')) returns contents of ftemp as a double
   str = get(handles.ftemp, 'String');
  f = str2num(str); if isempty(f) error('Formatfel'); return; end;
  c = (f-32)*5/9:
  set(handles.ctemp,'String',num2str(c,'%6.1f'));
   s = get(handles.logg, 'String');
  si = size(s); n = 5;
```
Staffan Romberger, CSC, KTH, 2008-12-08

```
if si(1) >=n
       set(handles.logg, 'String', s(2:end,:));
   end
  set(handles.logg, 'String',...
       char(get(handles.logg, 'String'),...
       [num2str(f, '86.1f')] F = ' ... num2str(c, '%6.1f') ' C']));
% --- Executes during object creation, after setting all properties.
function ftemp CreateFcn(hObject, eventdata,
handles)
% hObject handle to ftemp (see GCBO)
% eventdata reserved - to be defined in a future version of MATLAB
% handles empty - handles not created until after all CreateFcns called
% Hint: edit controls usually have a white background on Windows.
     See ISPC and COMPUTER.
if ispc && isequal(get(hObject,'BackgroundColor'), 
get(0,'defaultUicontrolBackgroundColor'))
     set(hObject,'BackgroundColor','white');
end
```

```
function ctemp Callback(hObject, eventdata,
handles)
% hObject handle to ctemp (see GCBO)
% eventdata reserved - to be defined in a future version of MATLAB<br>% handles structure with handles and user data (see GUIDATA)
        structure with handles and user data (see GUIDATA)
% Hints: get(hObject,'String') returns contents of ctemp as text
       str2double(get(hObject,'String')) returns contents of ctemp as a double
   str = get(handles.ctemp, 'String');
  c = str2num(str):
   if isempty(c) error('Formatfel'); return; end
  f = c*9/5+32:
  set(handles.ftemp,'String', num2str(f,'%6.1f'));
   s = get(handles.logg, 'String');
  si = size(s); n = 5;if si(1) >=n
        set(handles.logg, 'String', s(2:end,:));
   end
  set(handles.logg, 'String',...
```

```
char(get(handles.logg, 'String'),...
[num2str(c, '86.1f')] C = '... num2str(f, '%6.1f') ' F']));
```
 % --- Executes during object creation, after setting all properties. function ctemp CreateFcn(hObject, eventdata, handles) % hObject handle to ctemp (see GCBO) % eventdata reserved - to be defined in a future version of MATLAB % handles empty - handles not created until after all CreateFcns called % Hint: edit controls usually have a white background on Windows. See ISPC and COMPUTER.

```
if ispc && isequal(get(hObject,'BackgroundColor'), 
get(0,'defaultUicontrolBackgroundColor'))
     set(hObject,'BackgroundColor','white');
```
end

Staffan Romberger, CSC, KTH, 2008-12-08

% --- Executes on button press in avsluta. function avsluta Callback(hObject, eventdata, handles) % hObject handle to avsluta (see GCBO)

% eventdata reserved - to be defined in a future version of MATLAB % handles structure with handles and user data (see GUIDATA)

close(gcbf); % get callback figure

Staffan Romberger, CSC, KTH, 2008-12-08

# **Arbetsgång med guide**

- Skissa gränssnittet.
- Skapa objekten med *guide.*
- Sätt egenskaperna med *guide.*
- *•* Spara. .m-fil och .fig-fil sparas.
- Testa ev.
- Skriv återanropsfunktionerna och andra programdelar.
- Testa.